*Soluzione web 2.0 per la gestione semplice,*  **Rel. 7.8.2 Pag.1** *rapida ed economica delle relazioni con i clienti e dei processi aziendali*

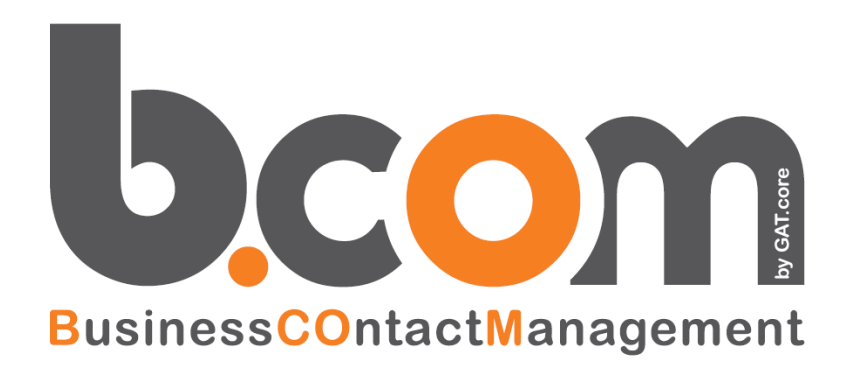

# **Le Novità della versione 7.8.2 rispetto alla 7.8.0**

*Validità: settembre 2015*

Questa pubblicazione è puramente informativa. Siseco non offre alcuna garanzia, esplicita od implicita, sul contenuto. I marchi e le denominazioni sono di proprietà delle rispettive società.

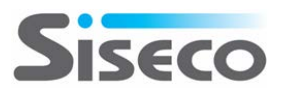

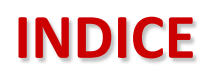

*Soluzione web 2.0 per la gestione semplice,*  **Rel. 7.8.2 Pag.2** *rapida ed economica delle relazioni con i clienti e dei processi aziendali*

#### **Le Novità della versione 7.8.2 rispetto alla 7.8.0**

**easy •** ANAGRAFICHE • **Ricerca estesa** •**APPUNTAMENTI** • **Situazione Settimanale** • **OFFERTE /ORDINI** • **Export Ordini e Dettagli** easy<sup>•</sup> **MULTIMEDIA** • **Pausa Caffè/Telefonica** • **Manutenzione Avanzata Campagne** • **COLLABORATION** • **Google Calendar Pubblico** • **CRM Outlook - Relazioni** • **CARATTERISTICHE** • **Filtro per Abbinate**

```
Simple#<sup>•</sup> SQL
```
- **Personalizzazione viste B.O.**
- **SCHEDULAZIONI**
	- **Forzata Uscita**

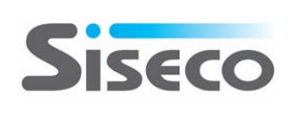

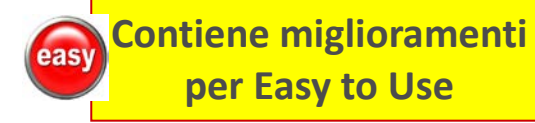

**Funzione realizzata in Simple# completamente personalizzabile**

# **ANAGRAFICHE Ricerca Estesa**

easy

# **Ricerca tra le tue anagrafiche con regole flessibili!**

**Da Anagrafiche Ricerca Estesa è possibile ricercare le anagrafiche con i criteri di ricerca multipli e combinati tra di loro. I tipi di condizioni disponibili:**

- **Aggiungi: consente di aggiungere alla ricerca gli elementi che soddisfano la condizione data.**
- **Filtra: consente di escludere dalla ricerca gli elementi che soddisfano la condizione data.**
- **Togli: consente di sottrarre, dal risultato delle ricerche sovrastanti, la ricerca degli elementi che soddisfano la condizione data.**

**Ogni ricerca composta viene memorizzata per un facile richiamo e può essere modificata e cancellata.**

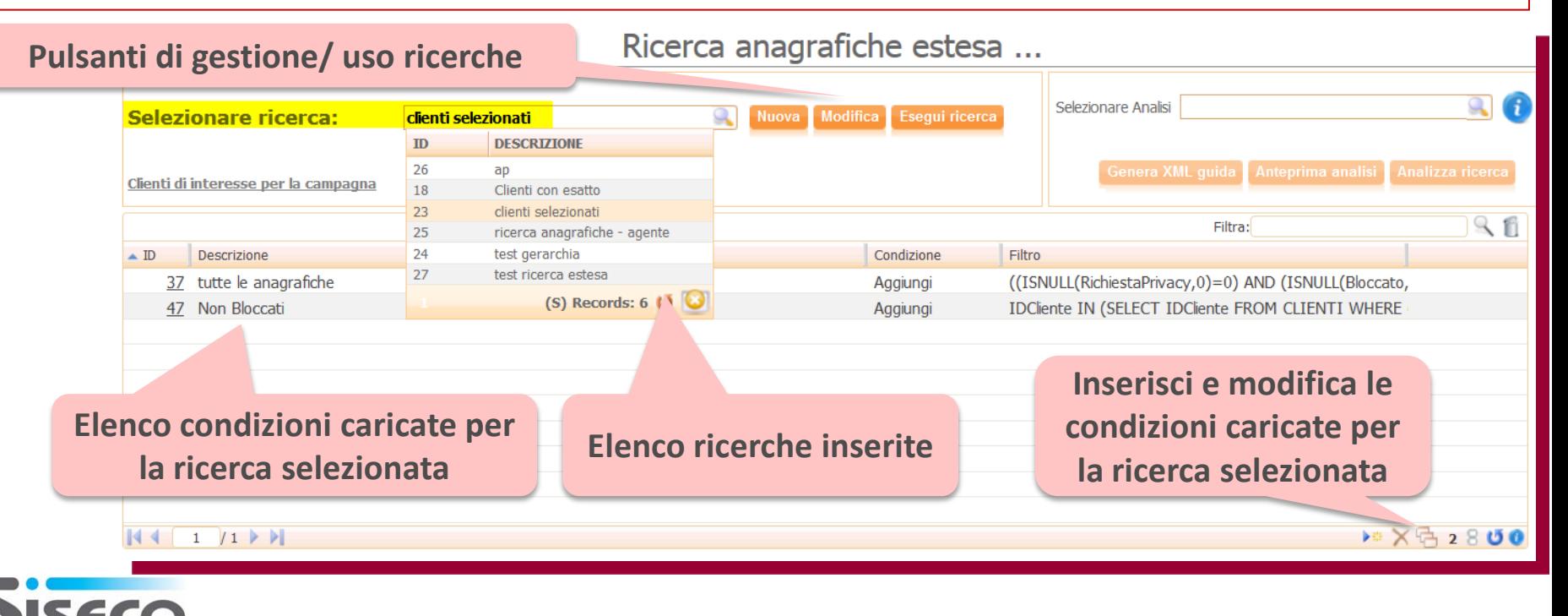

#### **APPUNTAMENTI**

easy

#### **Situazione Settimanale**

**Ecco il nuovo riepilogo Appuntamenti Settimanali!**

- **La "Situazione Appuntamenti" di "B.O. Services", permette la visualizzazione degli appuntamenti presi nella settimana prescelta (0) raggruppandoli in vari modi e con possibilità di accesso ai relativi dettagli.**
- **1. Raggruppamento per: Agente, Operatore, Agenzia, Zona, Provincia, Città, CAP, Cliente, Stato Appuntamento e Provenienza.**
- **2. Divisi per: Giornata intera o per Mattino/Pomeriggio con possibilità di indicare l'ora di inizio del pomeriggio.**
- **3. Visibilità: anche degli Operatori senza appunt. nei raggruppamenti Agente, Operatore, Provenienza**
- **4. Visibilità: anche degli appuntamenti con Data/Ora Richiamo inserito.**

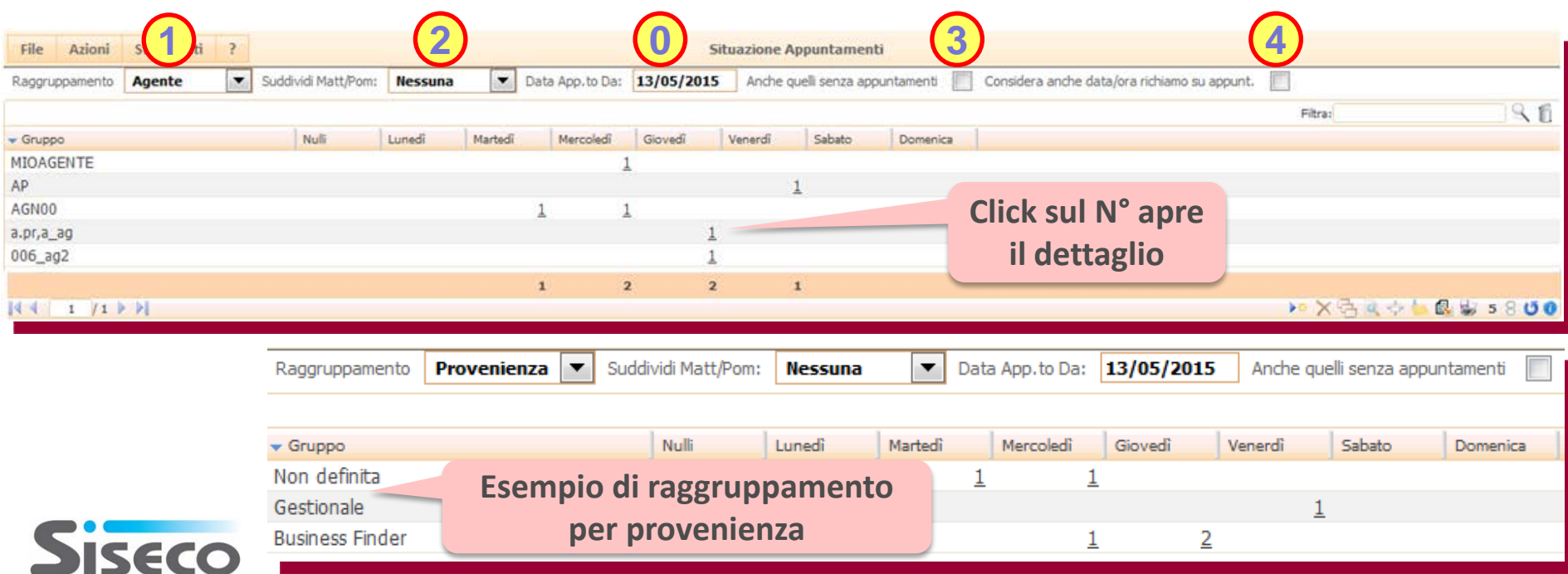

# **OFFERTE/ORDINI**

easy

#### **Export Ordini e Dettagli**

# **Esporta gli ordini, con o senza dettaglio, con un semplice click!**

#### **Nella gestione "Offerte" o "Appuntamenti con Offerte" di Back Office è possibile effettuare l'export veloce degli Ordini selezionati.**

**Allo scopo vi sono due pulsanti:**

- **Esporta Ordini per avere in un file Excel solo i dati degli Ordini (testata)**
- **Esporta Ordini/Dettagli per avere in un file Excel anche le righe dell'Ordine (per ogni ordine si avranno tante righe quante sono le righe degli articoli presenti).**

**Le due query di esportazione possono essere personalizzate tramite le due procedure schedulate "Ordini Export Full" e "Ordini Export ". Da Menù Utility – Comandi personalizzati e Schedulazioni.**

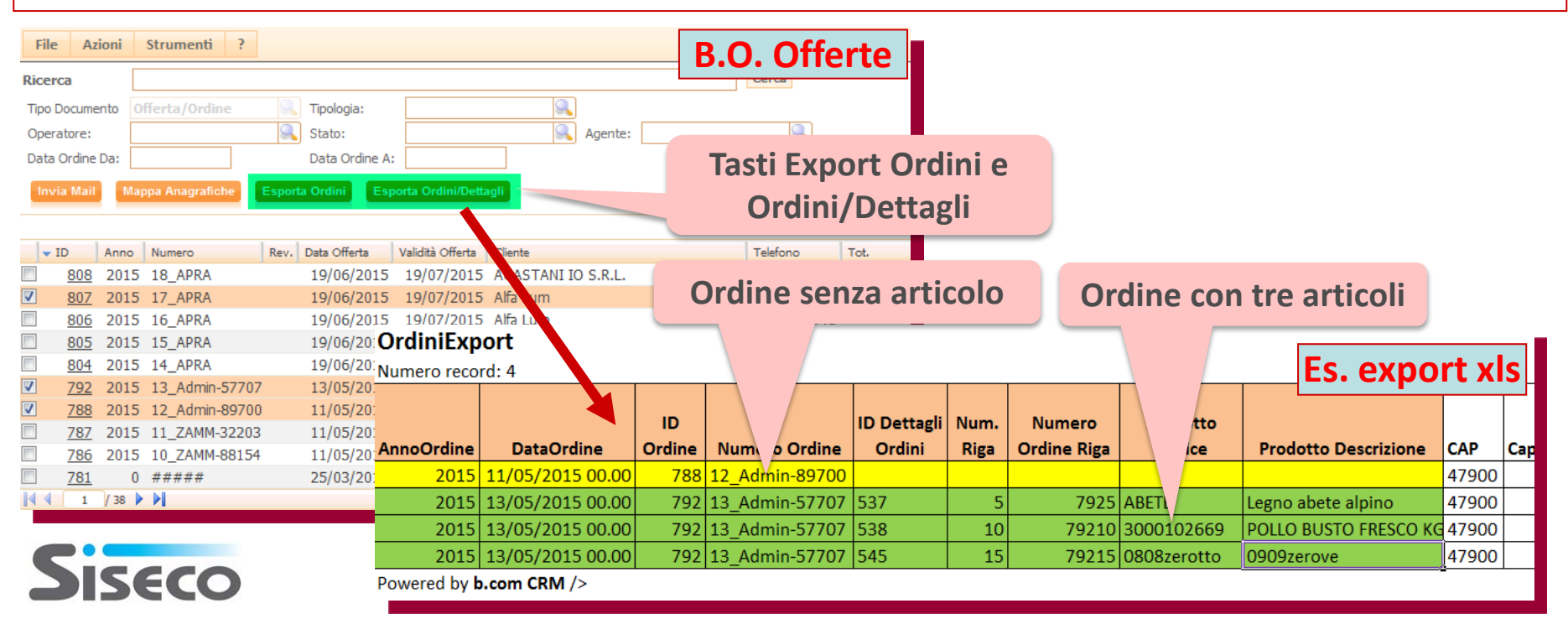

# **MULTIMEDIA Pausa Caffè/Telefonica**

easy

# **Più veloce la gestione della Pausa Caffè / Telefonica!**

**La Pausa Caffè attiva automaticamente anche la Pausa Telefonica, al termine permette la scelta se chiudere solo la Pausa Caffè o anche la Pausa Telefonica.**

- **1. Pausa Telefonica: viene attivata mediante il pulsante relativo**
- **2. Pausa Caffe: mediante il pulsante relativo viene attivata sia la Pausa Caffè che quella Telefonica.**
- **3. Termine Pausa: all'uscita della Pausa vi è la scelta se chiudere anche la pausa telefonica. Se non chiusa questa verrà interrotta col pulsante specifico (1)**

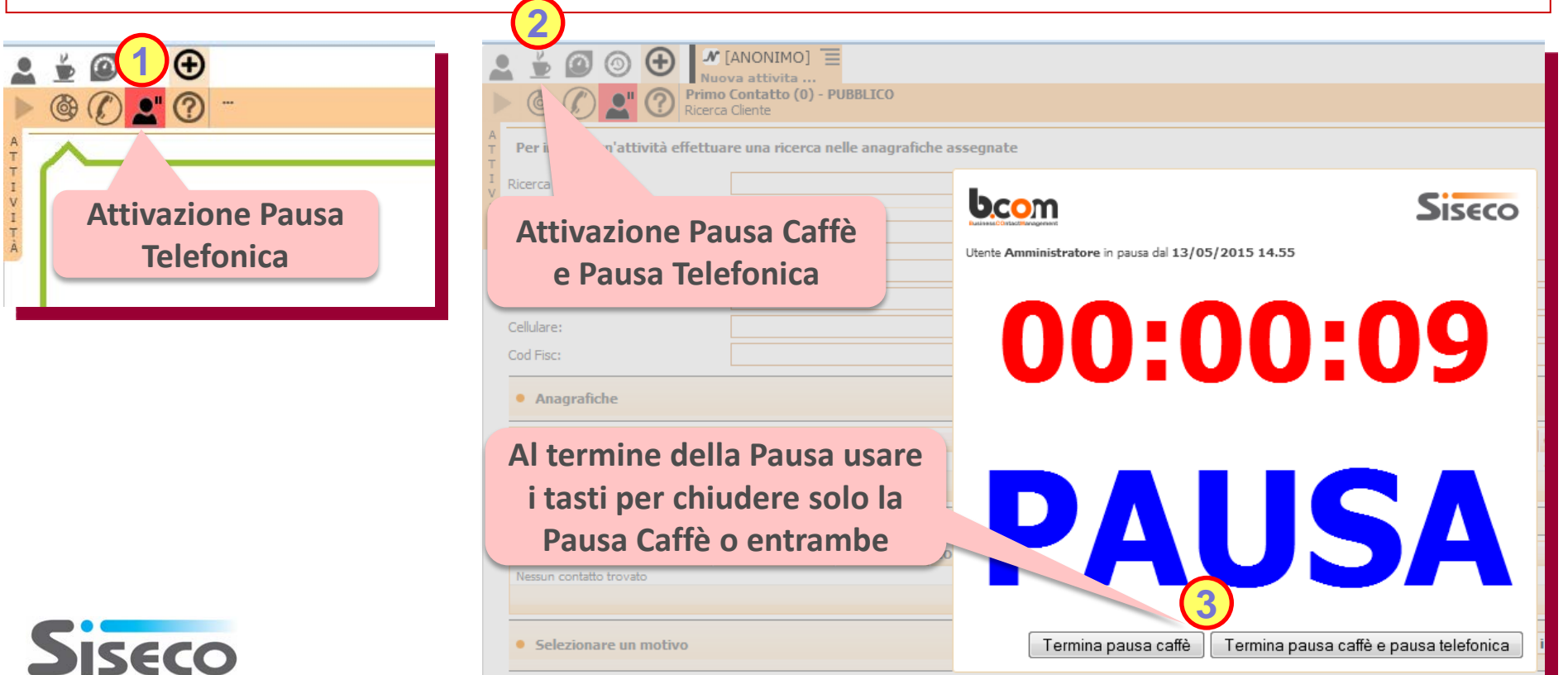

#### **MULTIMEDIA Manutenzione Avanzata Campagne**

**Ecco la manutenzione rapida di Campagne ed Elenchi!**

**Questo wizard permette di operare sui nominativi presenti nelle campagne per Manutenzioni massive con un'ampia flessibilità nei criteri di selezione e delle regole: Motivo, Operatore, stato, … In particolare i Nominativi sono selezionabili utilizzando i filtri: Clienti, Segnalazione/Contratti, Riepiloghi Call Center, Contatti InBound. Funzioni:**

- **Chiusura semplice: chiude i nominativi nelle campagne riportandoli eventualmente in altre.**
- **Aggiornamento: aggiorna i nominativi nelle campagne, spostandoli eventualmente in altre.**
- **Eliminazione: elimina i nominativi dalle campagne e/o solo i contatti telefonici relativi.**
- **Ricalcola: dopo la manutenzione è possibile riallineare i dati della Campagna per: Stato, Operatore, N° Contatti, Date, …**

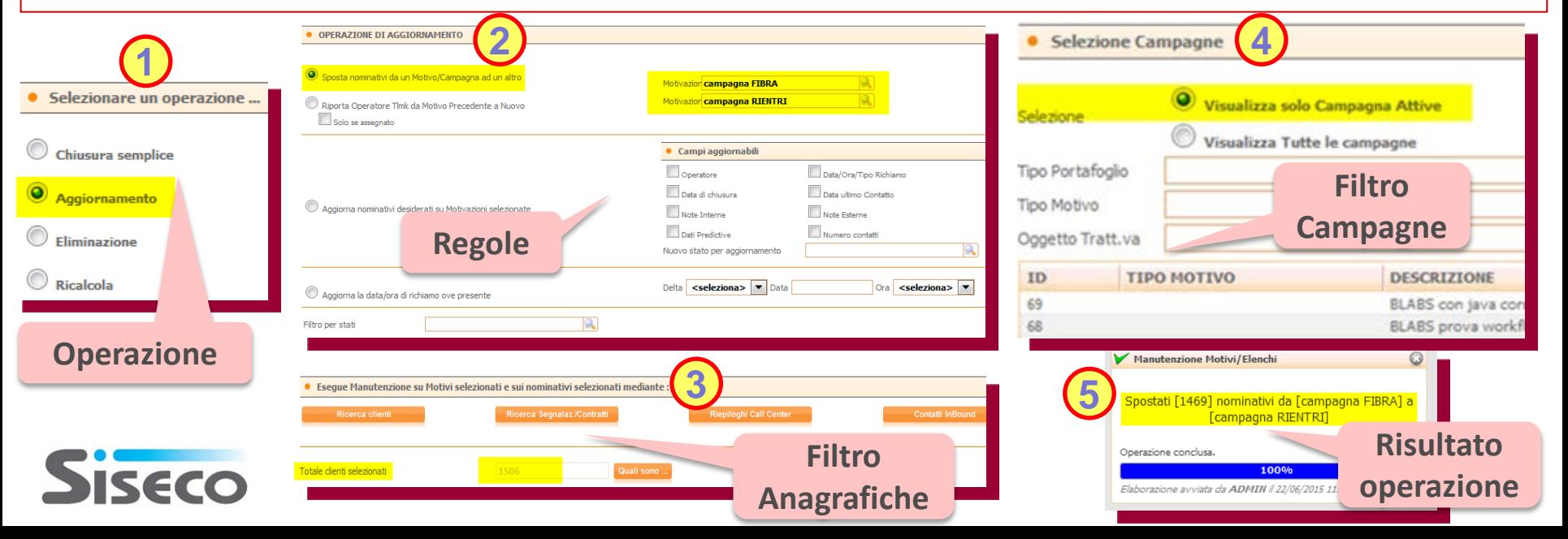

#### **OUTLOOK Google Calendar pubblico**

# **Sincronizzazione del calendario pubblico di Google Calendar!**

**Per la gestione di un calendario unico tra l'Agenda CRM e il Calendario Pubblico di Google , es: per esigenze aziendali, è possibile attivare la sincronizzazione CRM – Google Calendar in modo di avere un calendario condiviso tra tutti gli utenti.** 

**Configurazione sul CRM del Collaboration Account Google dal menu "Collaboration".**

- **1. Nome utente pubblico: indirizzo web dell'agenda (rilevabile dalla pagina di amministrazione di Google Calendar)**
- **2. Per gli Appuntamenti: impostare la modalità Pubblica per sincronizzare il calendario pubblico.**

**XML ICAL HT** 1 (ID calendario: 38t6u4b2c17m4t3loa055ief1g@group.calendar.google.com) Questo è l'indirizzo del tuo calendario. Nessuno può utilizzare questo link a meno che tu non abbia reso

**Pagina Google Calendar - Dettagli Calendario Pubblico**

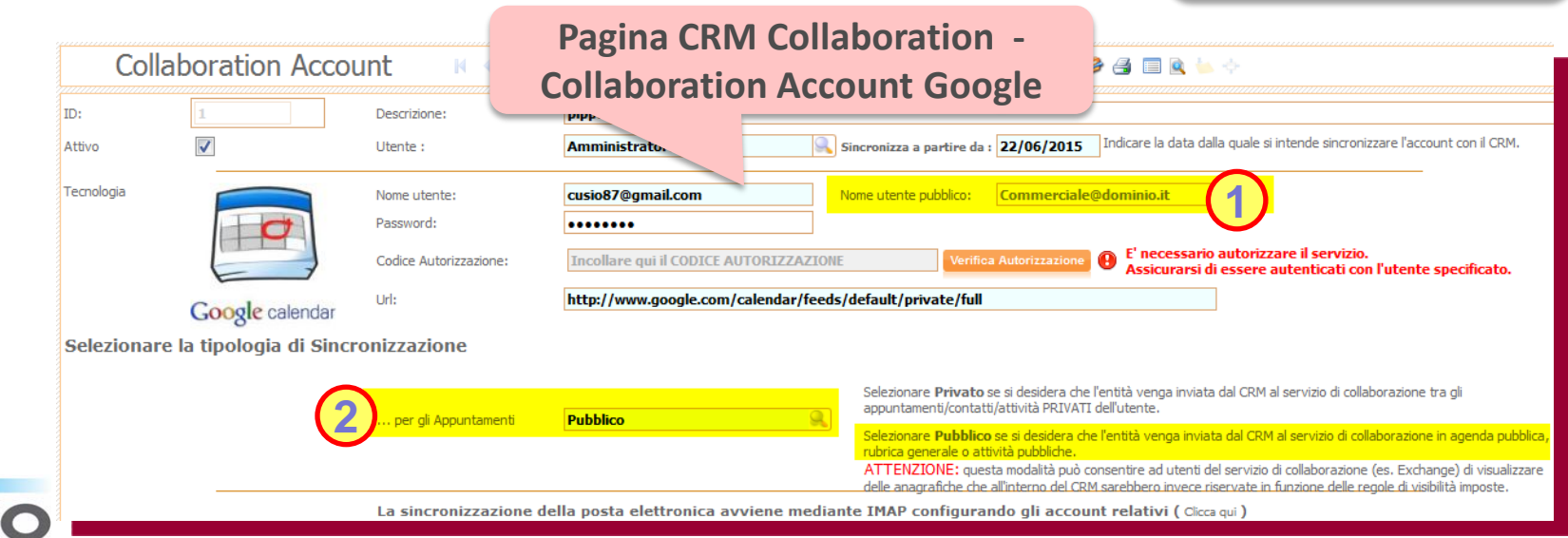

#### **Rel. 7.8.2 Pag.9 COLLABORATION CRM Outlook - Relazioni**

#### **Relazione automatica delle mail con Anagrafiche/Contatti!**

**In CrmOutlook vengono create automaticamnte le relazioni delle mail con le Anagrafiche o i Contatti nei casi di invio, riposta e di inoltro. La selezione dei nominativi viene fatta tramite la ricerca. Nel caso il contatto dell'Anagrafica sia obsoleto questo non verrà presentato tra quelli selezionabili.**

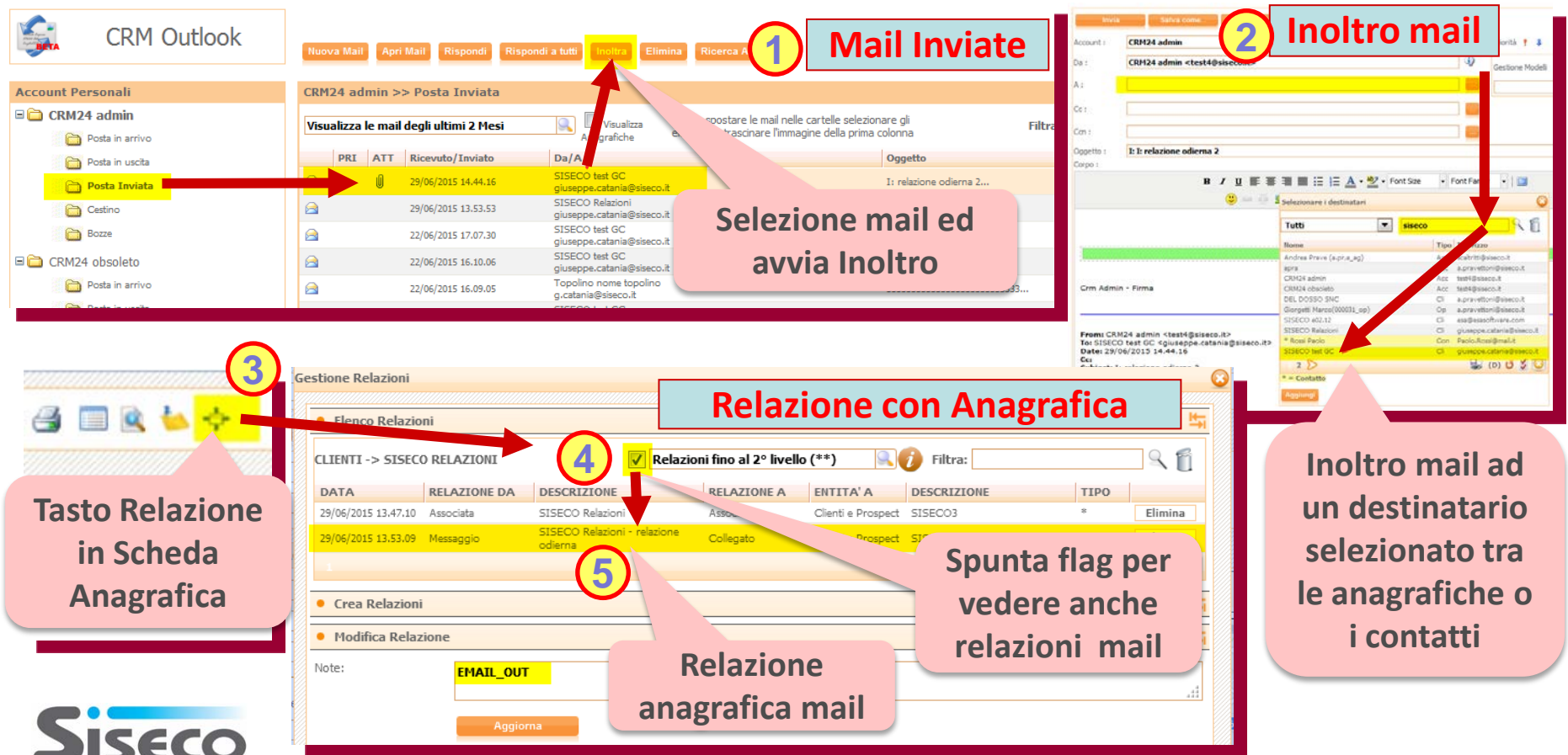

# **Caratteristiche Filtro per Abbinate**

easy

# **Le caratteristiche vengono ora filtrate per quelle Abbinate!**

**Le Caratteristiche associate alle varie entità (Clienti, Contatti, …) sono ora visualizzabili in due modalità:**

- **1. Visualizza tutte le Caratteristiche: Abbinate e non.**
- **2. Visualizza solo le Caratteristiche Abbinate.**

**La seconda modalità permette una rapida consultazione di quelle già usate, specialmente nel caso vi siano molte caratteristiche presenti e non abbinate.**

**Tramite il parametro CK6048 (Nasconde caratteristiche non abbinate) è possibile gestire la visualizzazione predefinita tra le due e tramite una checkbox si può passare da una modalità all'altra.**

- **Entità con Caratteristiche: Clienti, Contatti, Sedi, Appuntamenti, Opportunità, Articoli, Ordini, Dettaglio Ordini, Contratti, Segnalazioni, Attività.**
- **Operatività: solo da Back Office**

Es. uso checkbox (1) con CK6048=SI (Nasconde Non Abbinate)

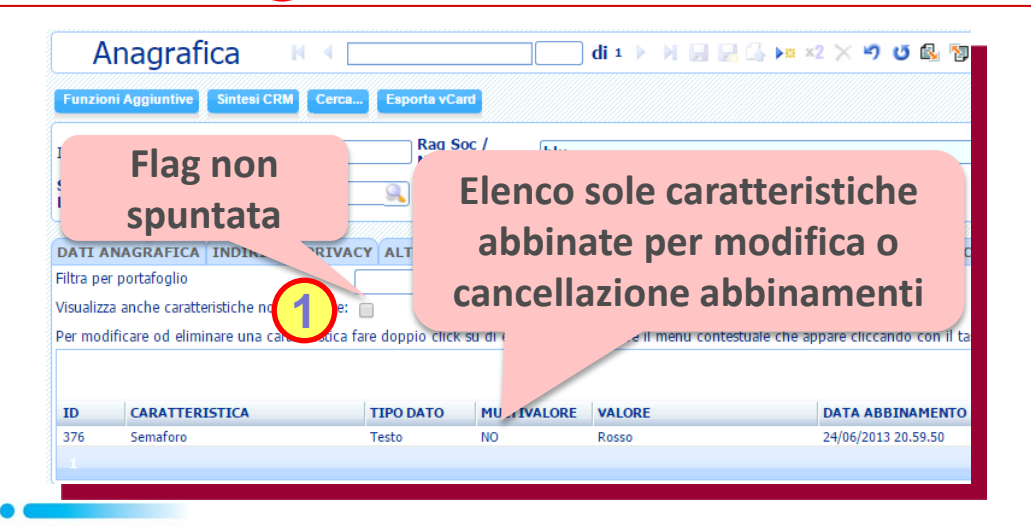

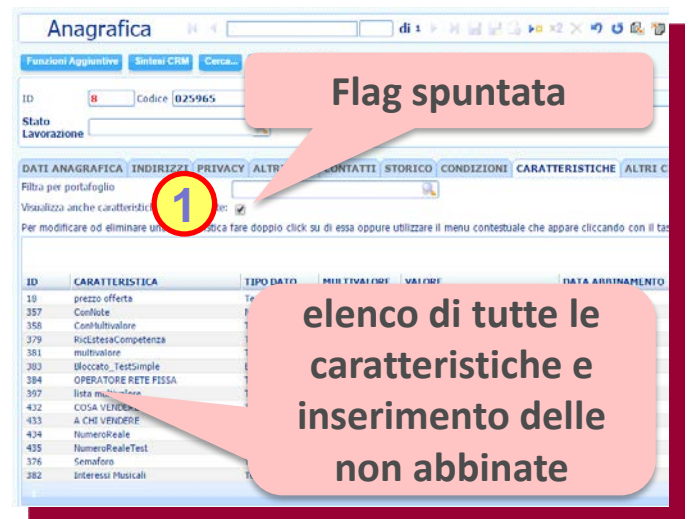

#### *Soluzione web 2.0 per la gestione semplice,*  **Rel. 7.8.2 Pag.11** *rapida ed economica delle relazioni con i clienti e dei processi aziendali*

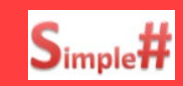

#### **SQL Personaliz. Viste B.O.**

#### **Le informazione come le vuoi tu nelle viste B.O. del CRM!**

**IL CRM visualizza le informazioni nelle griglie secondo una struttura predefinita che però può essere personalizzata da personale esperto di SQL mediante la modifica delle viste associate.**

**Ogni vista è collegata ad una vista accessoria, con prefisso Columns in coda al nome, che definisce la dimensione e il titolo delle colonne. Elenco viste personalizzabili e menù da cui vengono richiamate:**

- **1. Listini\_Grid: menù "Anagrafiche CRM", "Anagrafica Prodotti e Servizi"**
- **2. OrdiniGrid: menù "Backoffice Services", "Offerte/Ordini"**
- **3. OrdiniGrid\_Opportunita: menù "Backoffice Services", "Opportunità" Backoffice"**
- **4. OrdiniGrid\_Appuntamenti: menù "Backoffice Services", "Appuntamenti" o "Ricerca Avanzata**
- **5. OrdiniGrid\_OrdiniAppuntamenti: menù "Backoffice Services", "Appuntamenti con Offerte"**

**Le viste da 2 a 5 sono usate anche dai menù "Backoffice Services": "Ricerca Avanzata Backoffice" e da Appuntamenti / Opportunità / Offerte / Ordini**

**La modifica della vista avviene accedendo al DB ed aggiornando il relativo codice (ad es. con Microsoft SQL ServerManagement o con comandi precompilati via Query Analizer del CRM). Si veda CRM Help per le istruzioni.**

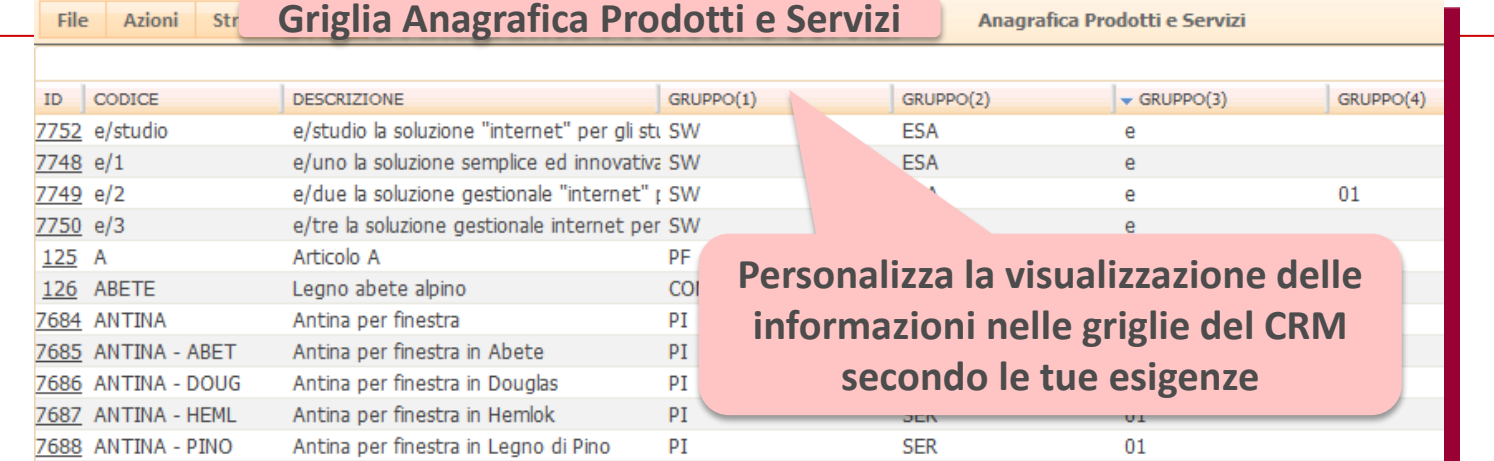

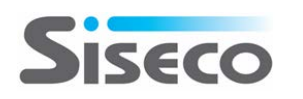

#### **SCHEDULAZIONI Forzata Uscita**

#### **Registro Ingressi/Uscite Utenti con Forzata Uscita Automatica.**

**Nel caso vi siano nel Registro Ingressi\Uscite dei record con "Mancata uscita", tramite una procedura schedulata giornaliera, viene impostata per ogni operatore l'ora di uscita corrispondete alla data dell'ultima telefonata.** 

**Personalizzazioni presenti della procedura "Registro ingressi uscita - Impostazione - FORZATA USCITA" :**

- **Intervallo di esecuzione: di base 24h, può essere personalizzato**
- **Messaggio nel campo Note: modificabile all'interno della Query**

**NB: Per avviare il servizio "Forzata Uscita" occorre attivare la relativa Procedura Schedulata.**

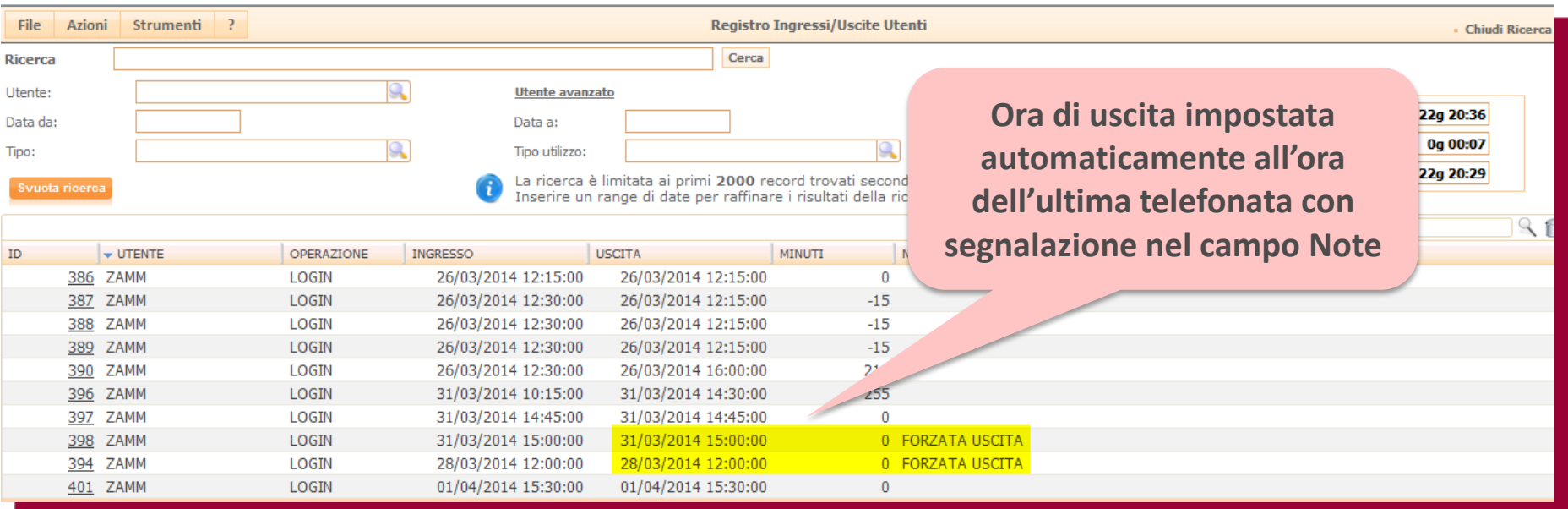

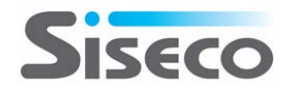